## **Debtors List and Secondary Debtors List**

Last Modified on 28/07/2025 9:09 am AEST

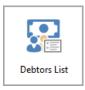

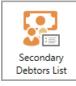

The instructions in this article relate to **Debtors List** and **Secondary Debtors List**. These icons may be located on your **StrataMax Desktop** or found using the **StrataMax Search**.

The **Debtors List** and **Secondary Debtors List** are internal reports that will output account information such as address and contact details, entitlements, and the last activity. These are non-owner-related records created by **Debtor (Second Debtor)** and are generally used to invoice this contact for items outside the standard levies or utility billing process.

## **Debtors List and Secondary Debtors List Configuration and Templates**

This internal report can be applied using the *Report Distribution* method and includes the templates and configuration below. Both the Main and Sub-Group buildings will allow this report to be produced where records exist.

- 1. Search or select *Debtors List* or *Secondary Debtors List*.
- 2. The Debtors List templates will be available from the Report Distribution window, and the internal user will be pre-tagged.
- 3. Select the cogwheel to set the template and debtor list settings.
  - Set the Report Order Account Code, Unit Number, Lot Number or Name.
  - o Address Priority Levy Address, Notice Address or Residential Address.
  - Suppress Contacts if selected, will suppress the phone and mobile contacts.

## 4. Template:

- Debtors List dbtrlist (A/C Number, Lot No, Unit No, Name and Address, Telephone, Email,
  Fax, Entitlement and Last Activity).
- Debtors List Summary (A/C Number, Lot No, Unit No, Name, Address 3, Contrib and Interest Entitlement columns).
- Secondary Debtor List dbtrlist2 (A/C Number, Lot No, Unit No, Name and Address, Telephone, Email, Fax, Entitlement and Last Activity).
- 5. Click Close.

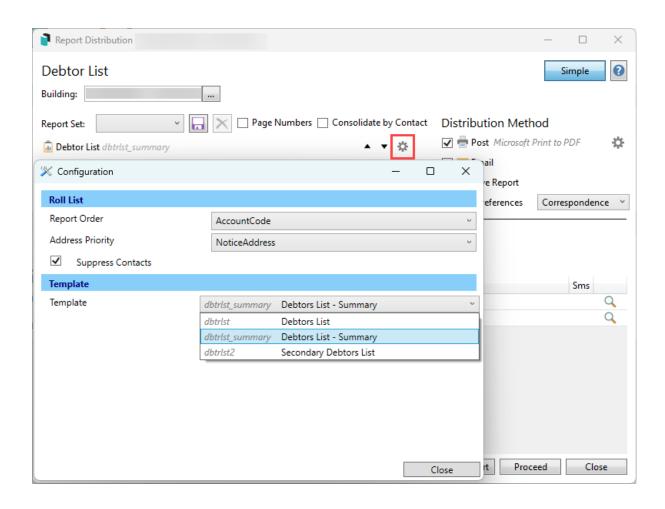